## **VPC-100 Register And Activate Instructions**

Why register and activate my VPC-100?

You can calculate pincode in web mode and download the update only when your machine is registered and activated. When you get VPC-100 machine, the first thing you should do is to activate it.

Go to www.vpc100.com, click **Register**:

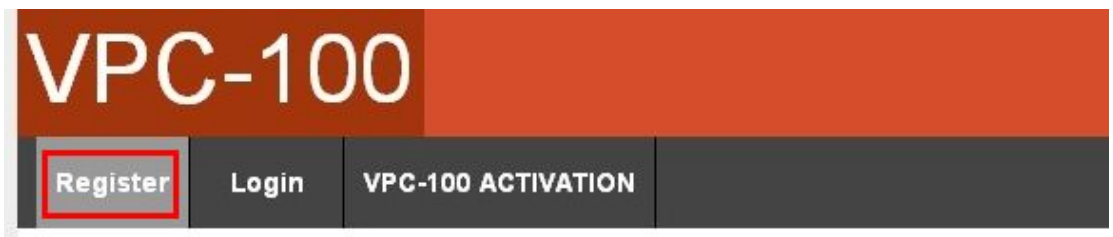

Enter the register information:

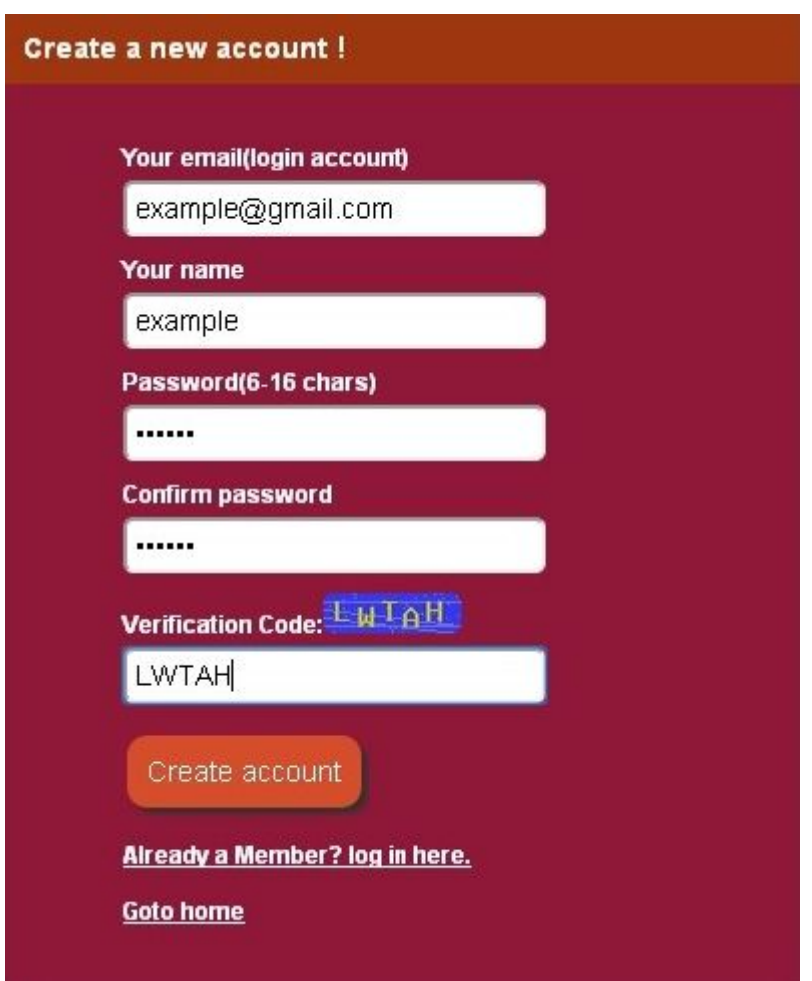

Remember your user name and password after registeration.

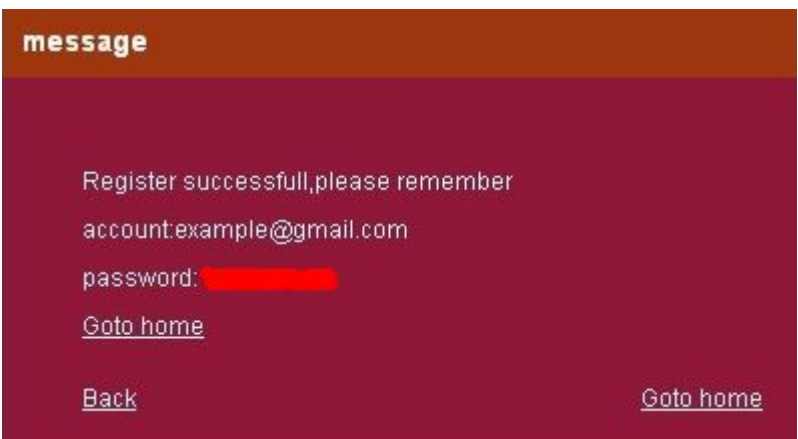

Click **Login:**

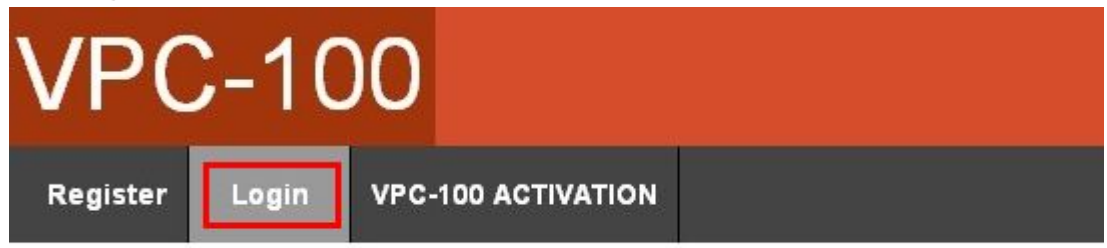

Enter your user name and password:

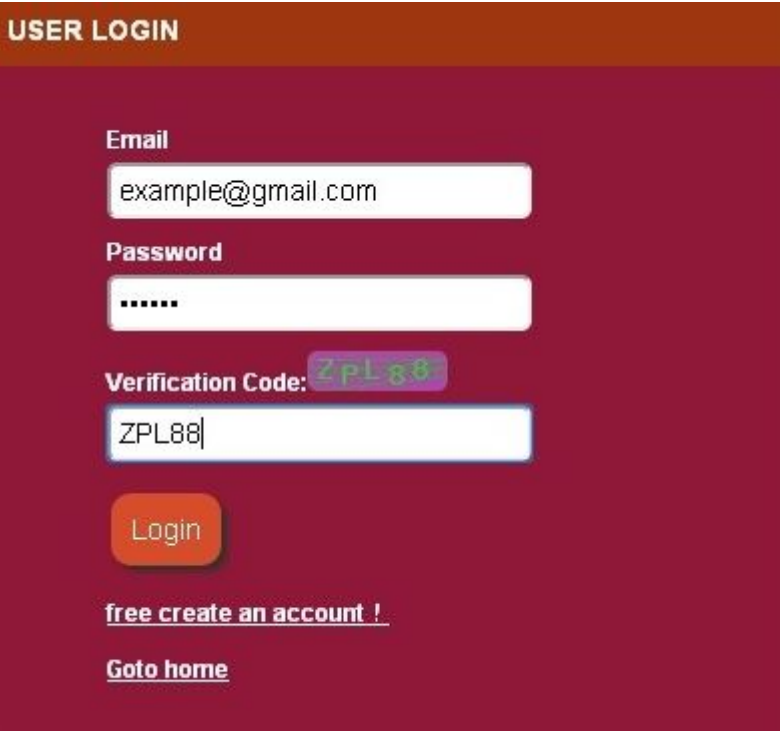

After login, click goto home to go back to the Home page:

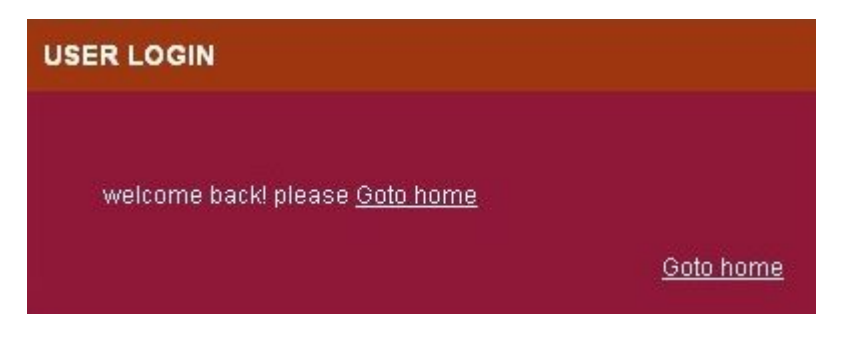

Then start VPC-100. For how to start VPC-100, please read the VPC-100 machine operation instructions.

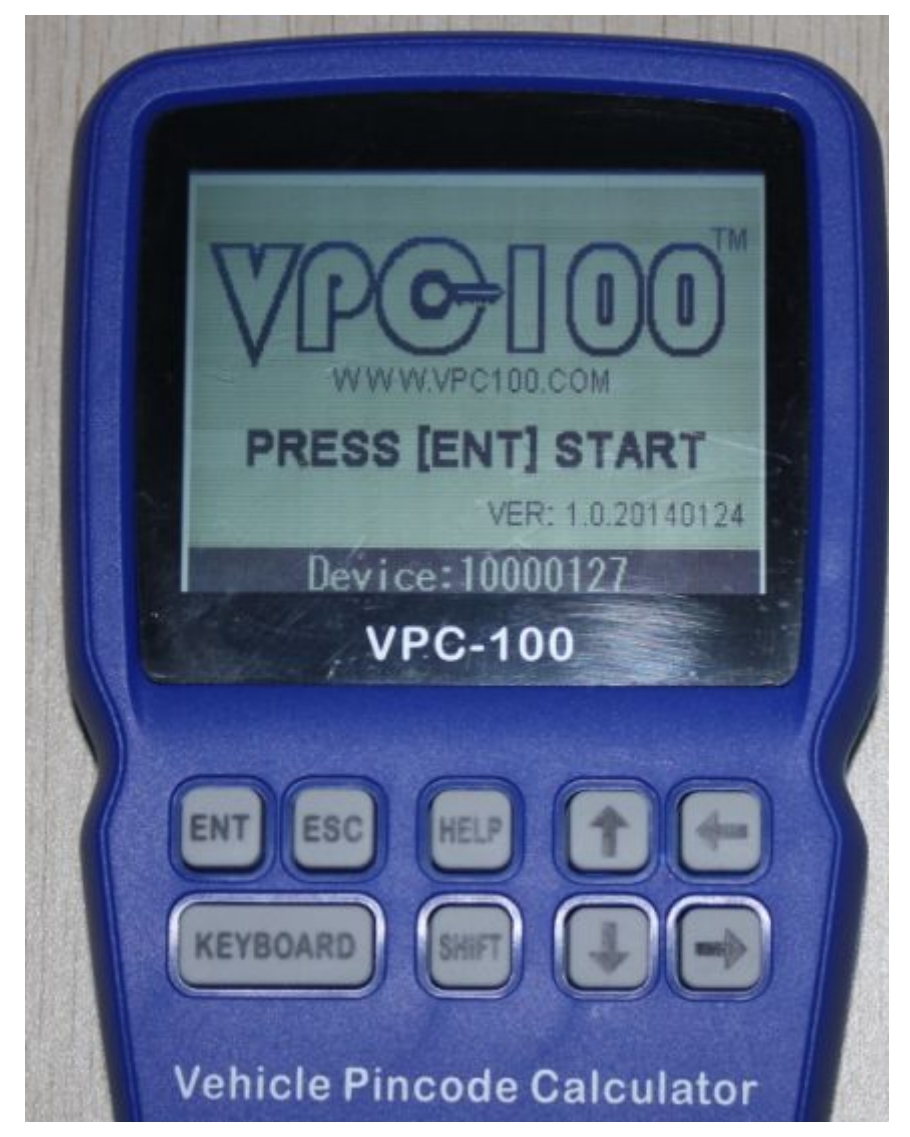

Press "ENT" button, you need to enter the machine starting password.

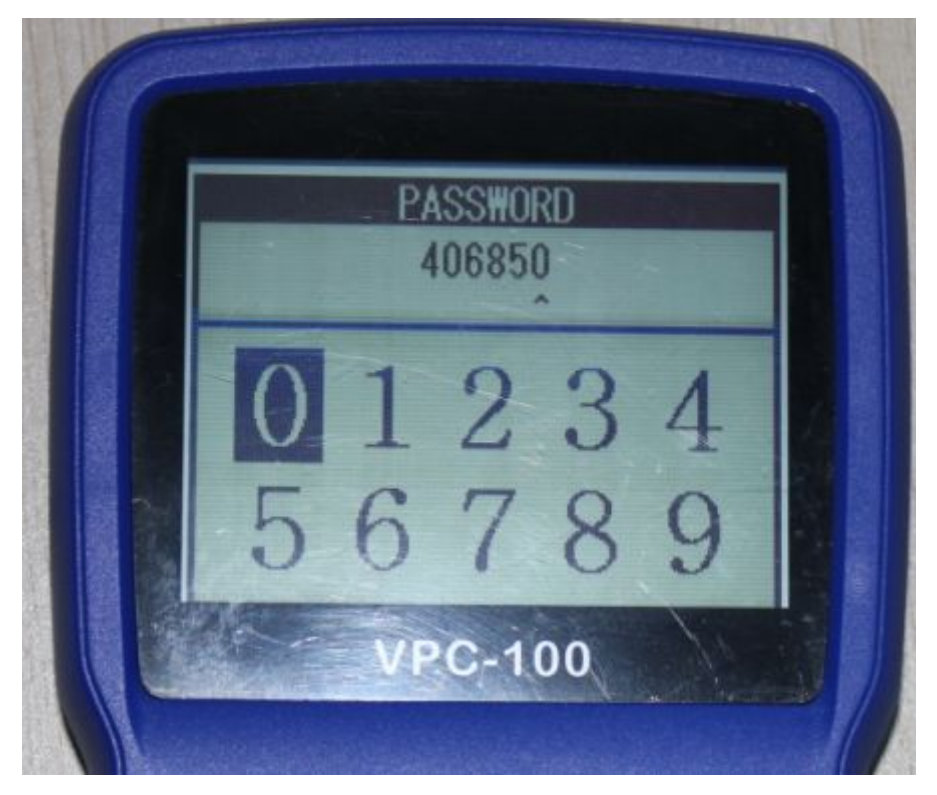

Enter the 6 digits password, and press "ENT":

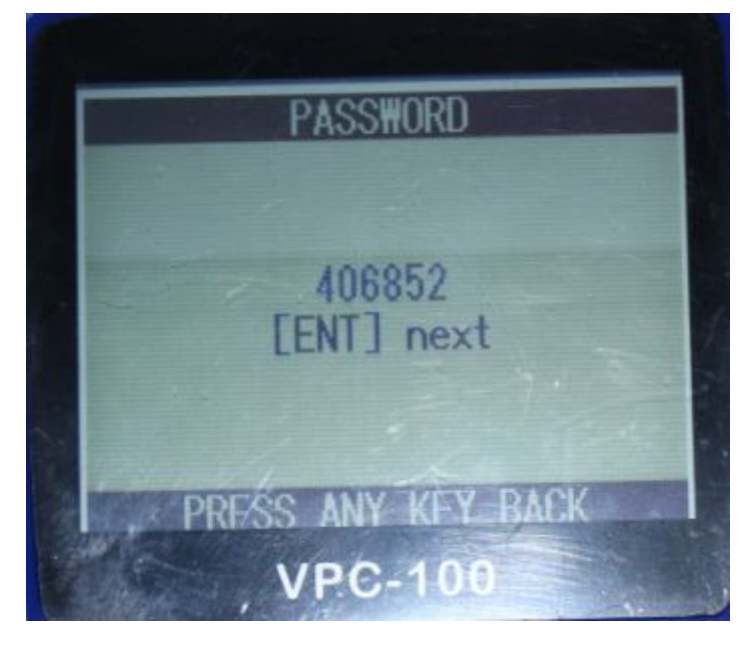

The screen display the machine main menu:

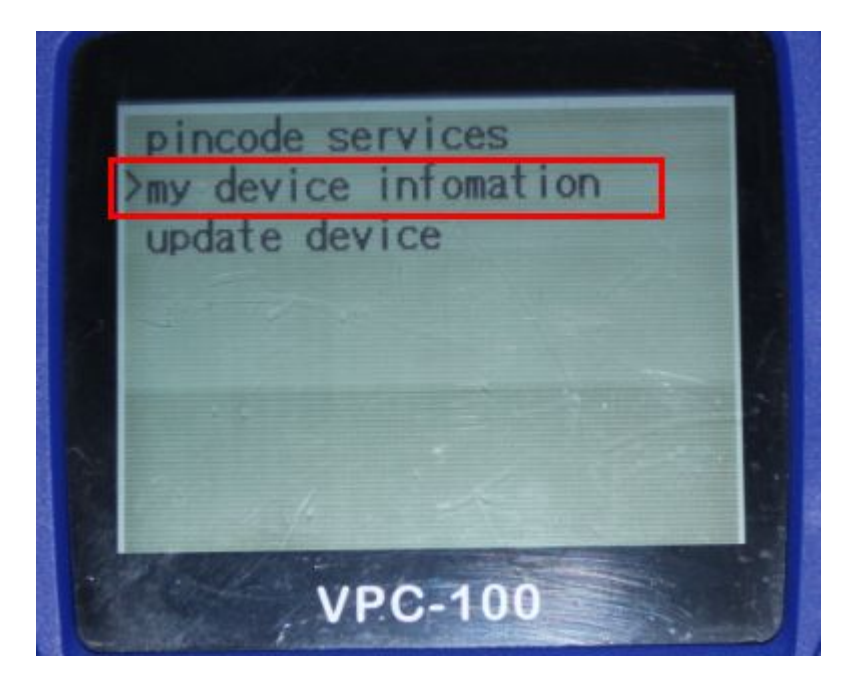

Select "My device information" and press "ENT", the screen display the machine information :

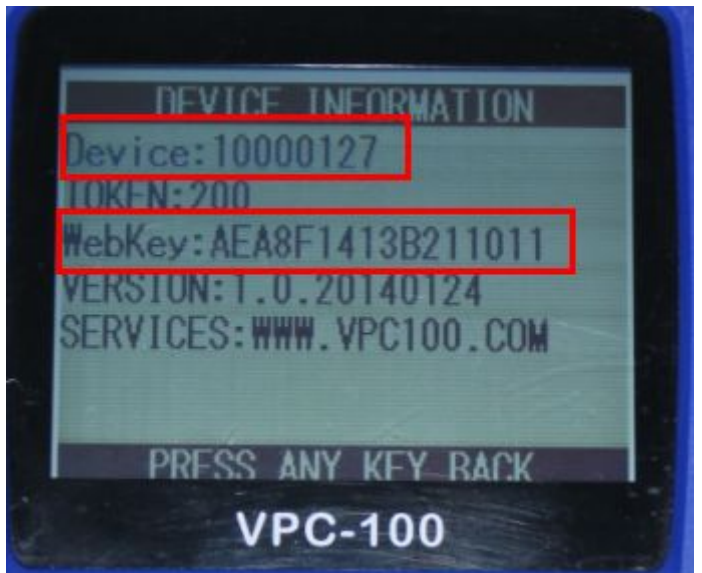

The webkey is the password for activation for your VPC-100 in www.vpc100.com

On the vpc100.com website, click ACTIVATION VPC-100:

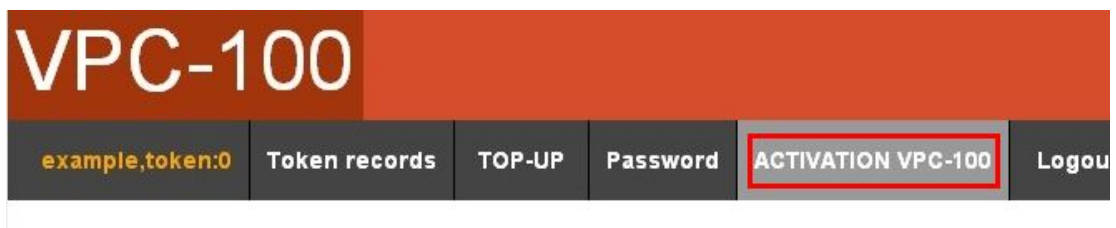

Fill out the machine activation information:

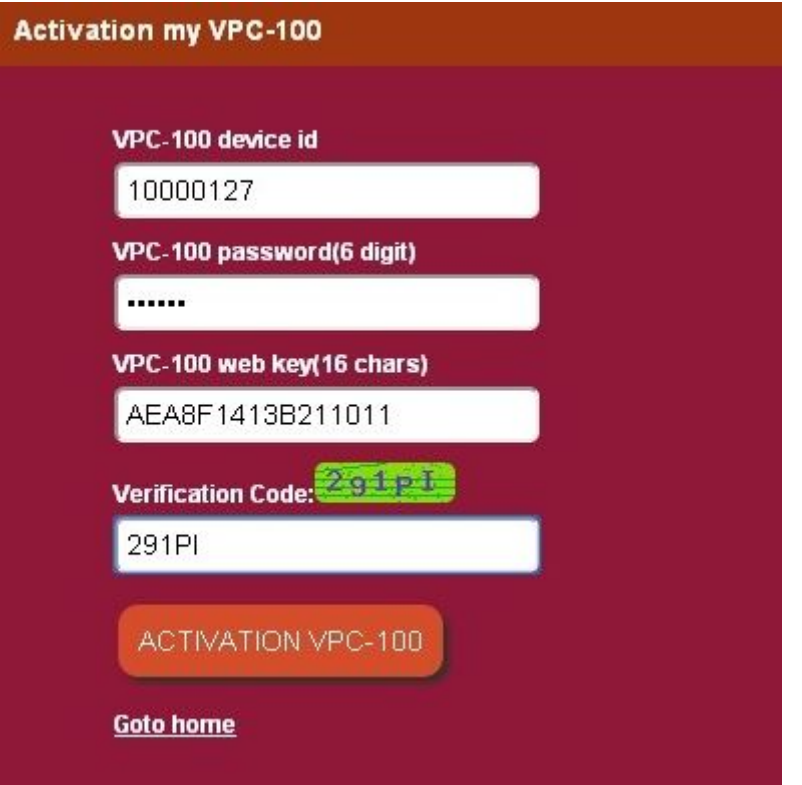

The following message is diaplayed after activation successed:

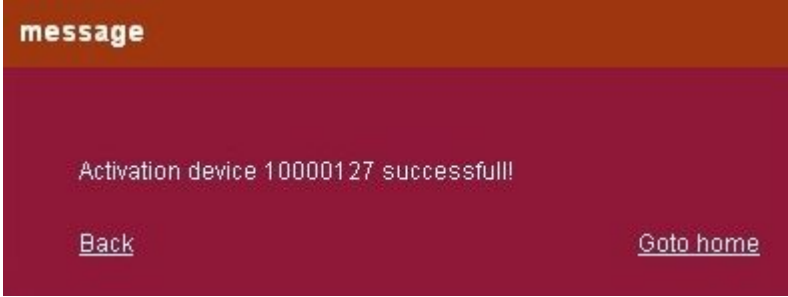

After activation, you can check the update list.

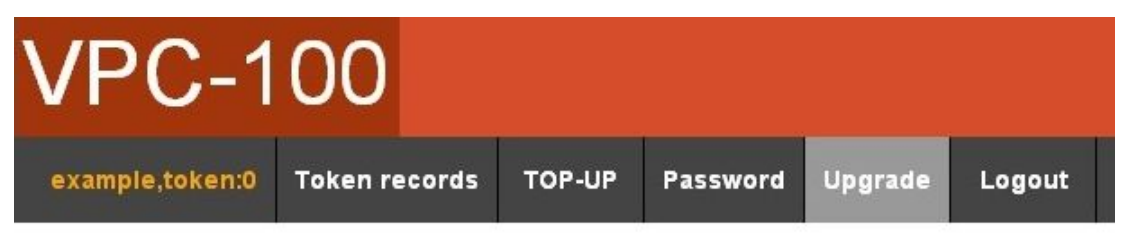

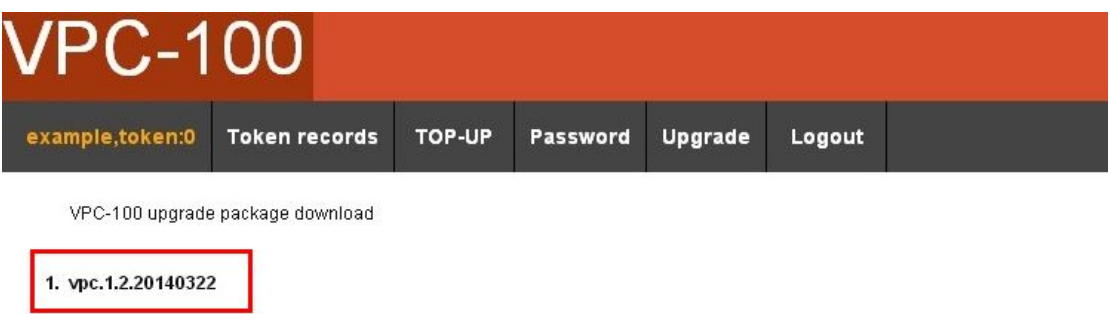

Download the update file to your computer. For update procedures, please see the VPC-100 update demo video.